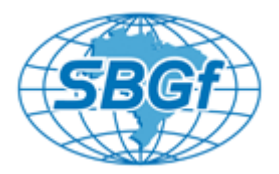

# **UTILIZAÇÃO DA BATIMETRIA MUITIFEIXE NA CARACTERIZAÇÃO DA PLATAFORMA CONTINENTAL ADJACENTE A MAXARANGUAPE, RN**

Átila Torres Matias GGEMMA/DEGEF/UFRN; Helenice Vital GGEMMA/DEGEF/UFRN; João Paulo Ferreira da Silva GGEMMA/DG/PPGG/UFRN; Henrique Lira GGEMMA/DG/PPGG/UFRN;

Copyright 2013, SBGf - Sociedade Brasileira de Geofísica

This paper was prepared for presentation during the 13<sup>th</sup> International Congress of the Brazilian Geophysical Society held in Rio de Janeiro, Brazil, August 26-29, 2013.

Contents of this paper were reviewed by the Technical Committee of the  $13<sup>th</sup>$ International Congress of the Brazilian Geophysical Society and do not necessarily represent any position of the SBGf, its officers or members. Electronic reproduction or storage of any part of this paper for commercial purposes without the written consent of the Brazilian Geophysical Society is prohibited.

\_\_\_\_\_\_\_\_\_\_\_\_\_\_\_\_\_\_\_\_\_\_\_\_\_\_\_\_\_\_\_\_\_\_\_\_\_\_\_\_\_\_\_\_\_\_\_\_\_\_\_\_\_\_\_\_\_\_\_\_\_\_\_\_\_\_\_\_

#### **Abstract**

This study aimed to geomorphological mapping using multibeam echo sounder Reson seabat of 8124, on the continental shelf of the state of Rio Grande do Norte, located 16 km from Maxaranguape. Together with this system, was used DGPS, measurer of sound speed, compensating movements of the vessel and digital compass. The final stage of the work consisted on interpretation of 3D models, bathymetric chart and profiles, and the identification of different features, such as reef bodies, and submarine channels.

## **Introdução**

Este estudo tem como objetivo o imageamento de uma área da Bacia Potiguar na plataforma continental brasileira adjacente ao Estado do Rio Grande do Norte. O imageamento foi realizado empregando a batimetria multifeixe, com o objetivo de mapear a superfície do fundo oceânico nunca antes imageada por geofísica de alta resolução, contribuindo desta forma para o reconhecimento da plataforma continental brasileira,

A área de estudo encontra-se localizada mais precisamente na plataforma continental do estado do Rio Grande do Norte, distante 16 km de Maxaranguape; representa um sistema plataformal moderno misto (carbonático-siliciclástico), altamente dinâmico (Pessoa Neto, 2003; Vital et al. 2008). É caracterizada por sua reduzida largura e águas rasas, quando comparado com outras partes da plataforma brasileira. A plataforma apresenta largura média de 40 km e a sua quebra encontra-se a profundidades médias de 60 m, apresentando na região adjacente a Touros, sua maior extensão (75-95 km), e maior profundidade de quebra (cerca de 70-80 m) (Vital et al.2010).

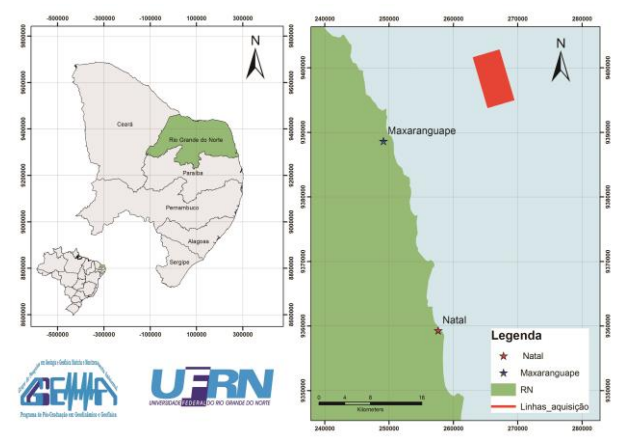

Figura 1- Mapa de Localização da área de estudo.

## **Métodos**

Os dados hidroacústicos foram obtidos em uma lancha de pesca artesanal, denominada de Miami, no período de 15 á 18 de Abril de 2012, realizando um planejamento prévio do levantamento, a aquisição, processamento e a geração do Modelo Digital de Terreno (3D).

Na etapa de planejamento do levantamento foram realizadas linhas bases que nos orientam no deslocamento do navio da área de estudo, projetando as mesmas perpendicularmente á costa, tentando evitar mudanças bruscas de profundidade, uma vez que isso influencia no comprimento da área levantada. No planejamento é importante o calculo do espaçamento entre as linhas, para que não ocorra, durante a aquisição, uma sobre posição de medições da profundidade de uma linha par outra.

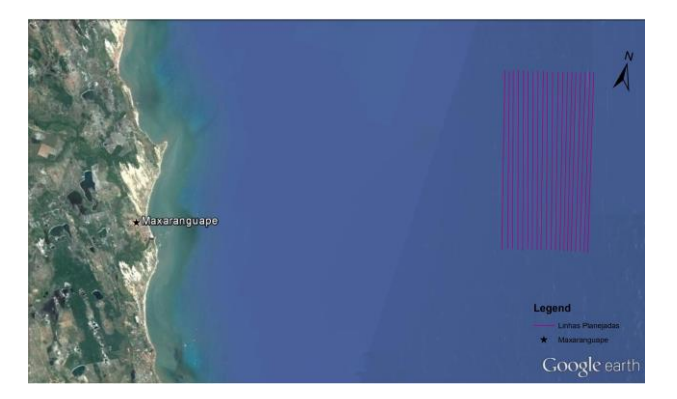

.

Figura 2-Linhas planejadas mostradas no Google Earth

Na aquisição dos dados, foi-se utilizado o Ecobatímetro multifeixe, modelo *ResonSeaBat 8124* para a obtenção das profundidades em uma faixa, possibilitando uma cobertura efetiva de 100% da área sondada , diferentemente do sistema monofeixe, que nos fornece informações pontuais de profundidade, o GPS , com sistema RTK para o posicionamento planialtimétrico das na aquisição,a partir da correção de sinal enviada continuamente em tempo real via sinal de rádio por uma estação de referência, o GIRO GPS responsável por manter os feixes do sensor multifeixe perpendiculares em relação á proa da embarcação, um compensador de onda para delinear os dados obtidos, retirando assim, os efeitos do movimento do mar e da embarcação e o sensor de som (SVS). A integração do sistema RTK com o ecobatímetro possibilitou um registro em tempo real do posicionamento planialtimétrico e a sondagem e a visualização da navegação, com base na posição calculada pelo sistema RTK, possibilitando assim, uma melhor navegação nas linhas planejadas. (Figura 3).

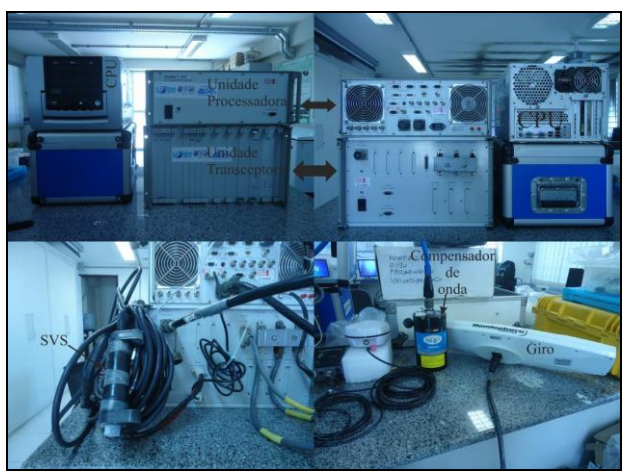

Figura 3 - Equipamento do sistema multifeixe; Parte superior: Unidade Transceptora, Processadora e CPU; Parte Inferior: Sensor de velocidade do som (SVS), antena GPS, Compensador de movimento da Compensador de movimento da embarcação e a bússola digital Giro.

No processamento, foi utilizado o software *Hypack 2009*, mais precisamente o seu módulo *Hysweep Editor,* que nos permite um tratamento completo do dado multifeixe e uma visualização preliminar do MDT da área depois de feito o processamento da linha. O fluxograma de processamento utilizado esta indicado na figura 4.

No levantamento foram adquiridas 40 linhas de batimetria multifeixe, tratadas no processamento separadamente seguindo o fluxograma acima linha por linha. Após a escolha da linha a ser processada, é feita a correção de maré no dia em que a linha foi coletada, correção do perfil de velocidade mais próxima temporalmente e as correções dos offsets obtidos na instalação do equipamento.

Posteriormente as correções, são feitas análises dos sensores, mostrando a variação da velocidade com a profundidade, o Roll, Pitch e heading (posição e atitude da embarcação), o movimento da onda no momento na aquisição e as correções de maré e velocidade anteriormente inseridas. (Figura 5).

Após a análise dos resultados foram aplicados diferentes filtros, tais como limite de distância lateral, janela de profundidade e de ângulo de incidência. com o objetivo de retirar os erros grosseiros ou sistemáticos (Figura 6)

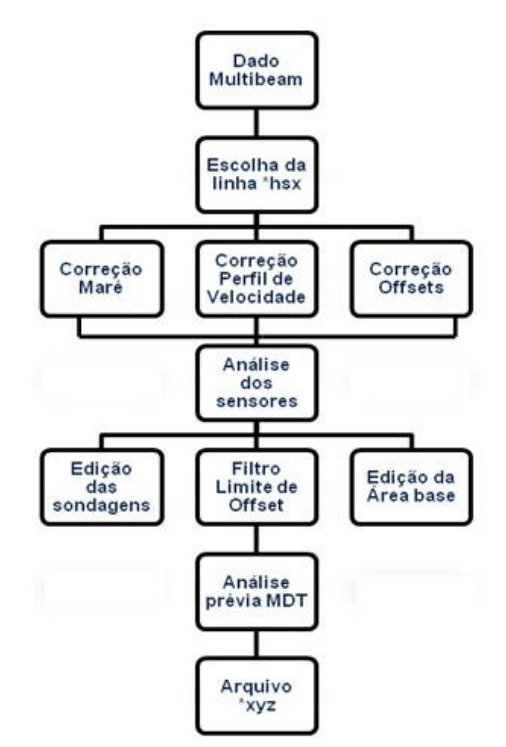

Figura 4 - Fluxograma de processamento do software Hypack 2009.

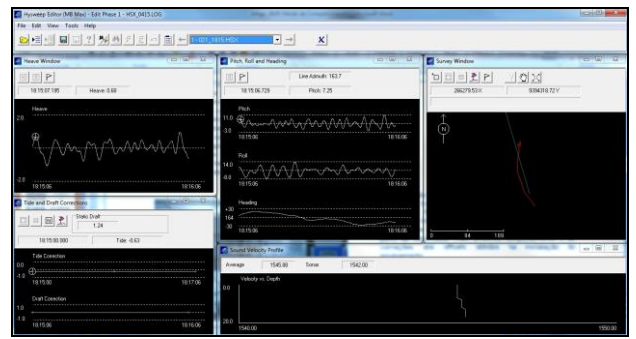

Figura 5 - Etapa de "Análise de sensores" com as janelas de "Heave window"; "Pitch, Roll and Heading"; "Survey window"; "Tide and draft corrections" e "Sound Velocity profile";

Por fim, é realizada uma nova visualização e análise geral da linha selecionada por um modelo digital de terreno (MDT), uma análise estatística para visualizar com maior nitidez os dados dispersos (figura 7) e a geração da linha em arquivo com extensão. xyz.

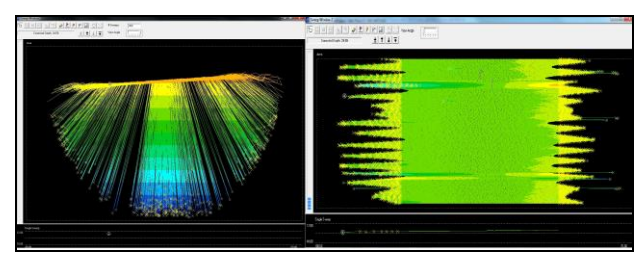

Figura 6 - Edição manual das sondagens

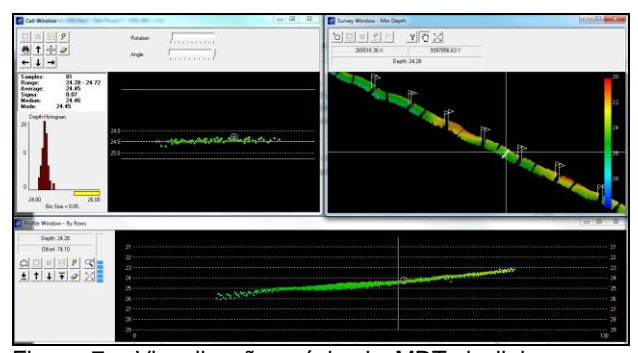

Figura 7 - Visualização prévia do MDT da linha e uma análise estatística do dado.

Em seguida, com todas as linhas processadas e transportadas para o formato.xyz, foi-se necessário a geração de um banco de dados no *software Oasis Montaj 6.4.2,* interpolar os pontos através de métodos geoestatísticos e assim gerar e exibir o Modelo Digital de Terreno 3D.

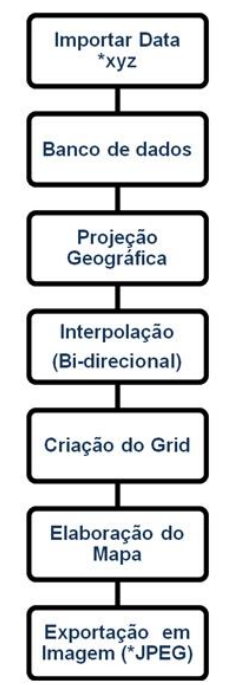

Figura 8 - Fluxograma de processamento no software Oasis Montaj 6.4.2.

Completando a etapa da importação das linhas, do banco de dados e a inserção da projeção geográfica, é realizada a interpolação dos dados \*xyz em grid e o algoritmo utilizado é a gridagem bidirecional designada para interpolar rapidamente dados lineares paralelos, usando splines (curvas com dois ou mais pontos de controle) lineares de curvatura mínima de modo a interpolar as linhas do grid na direção da linha.

Como o dado multibeam em questão se trata de um levantamento com grande volume de dados dispostos em linhas de aquisição paralelas, o método de interpolação mais adequado é o bi-direcional. O resultado obtido é mostrado na figura abaixo.

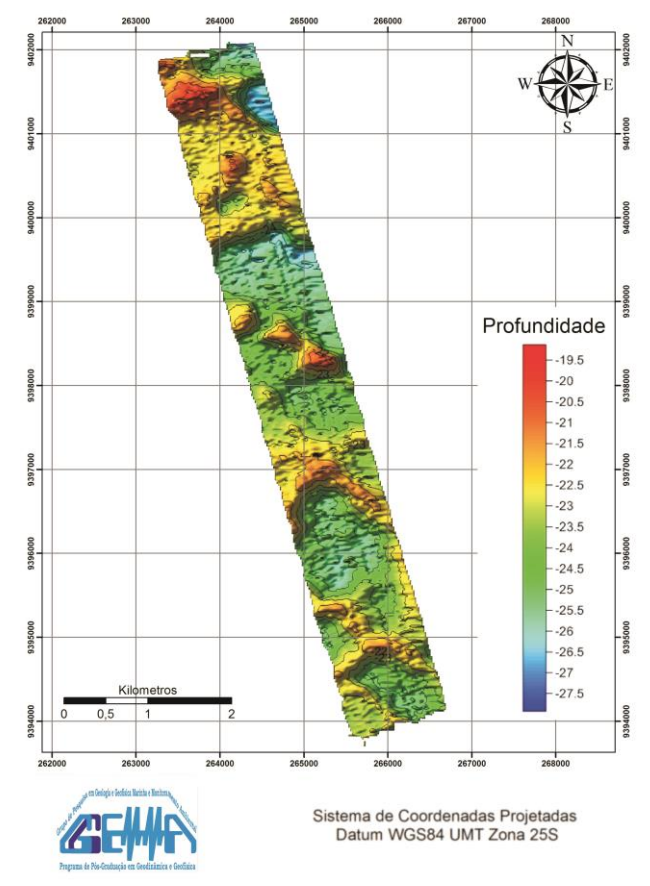

Figura 9 - MDT da área em estudo.

Nas figuras 10 á 12 são mostrados diferentes ângulos de visualização do MDT retratando de maneira geral o relevo submerso da área estudada. Essas visualizações foram obtidas a partir do software Oasis Montaj 6.4.2 com a escala de cores convencional e distribuídas estrategicamente ao longo da área estudada, com o intuito de melhor representar as variações de profundidade, facilitando uma análise quantitativa dos dados e interpretação das feições geomorfológicas. As inclinações foram 30º para as duas primeiras visualizações e 45º para a última e com ângulo de iluminação de 90º para todas as imagens.

Para uma melhor representação das variações de profundidade e interpretação das feições

geomorfológicas, foram gerados 5 perfis ao longo do modelo digital de terreno utilizando *software Oasis Montaj 6.4.2,* mostrados na tabela 1, indicando as posições iniciais e finais de cada perfil.

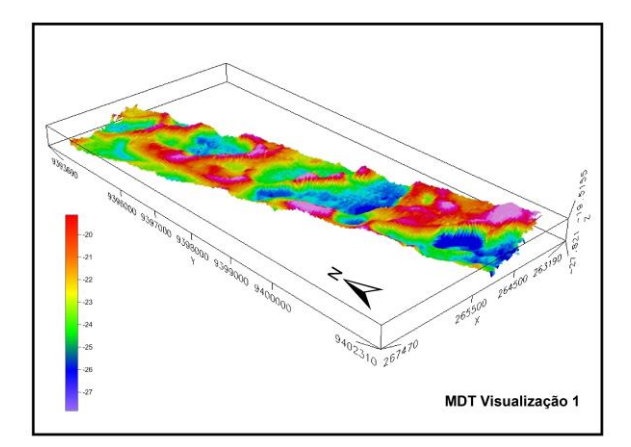

Figura 10 – Visualização 1 do modelo digital de terreno.

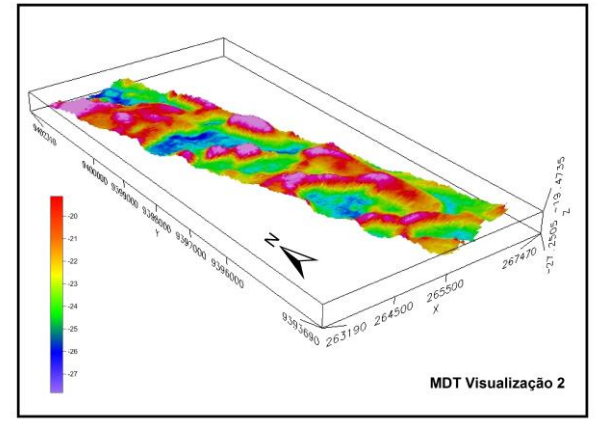

Figura 11 - Visualização 2 do modelo digital de terreno.

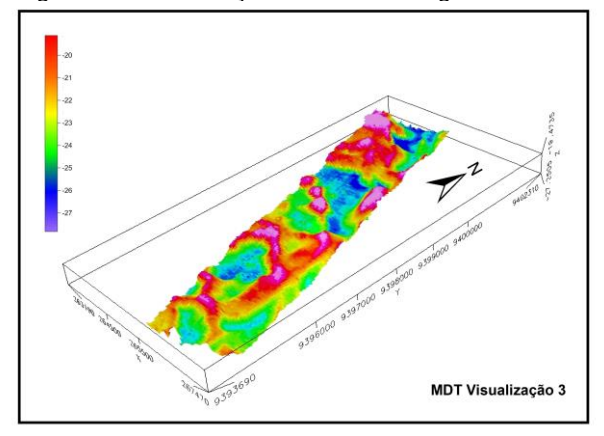

 Figura 12 – Visualização 3D do modelo digital de terreno.

Posteriormente é apresentada na Figura 14 a disposição de 2 dos 5 perfis de profundidade gerados para a área em estudo. Os perfis foram selecionados de forma a apresentar uma avaliação geral da área e assim permitir identificar as diferentes feições de fundo oceânico tais como canais e recifes submersos. Os perfis 4 e 5 são os

que melhor representam as principais feições da área de estudo. No perfil 4 de extensão aproximada de 2,5 km e no perfil 5 de extensão 2,6 km, apresentam corpos recifais e canais além de flancos abruptos de profundidade média de 5 m. A profundidade máxima encontrada foi de 26 m no perfil 4 e 25 m no perfil 5.

|          | Posição Inicial | Posicão Final |
|----------|-----------------|---------------|
| Perfil 1 | x: 264315.1     | x: 266676.3   |
|          | v: 9402064.9    | v: 9394170.4  |
| Perfil 2 | x: 263911.3     | x: 266323.3   |
|          | v: 9401947.5    | v: 9394005.7  |
| Perfil 3 | x: 264925.8     | x: 267311.9   |
|          | v: 9402269.2    | v: 9394410.0  |
| Perfil 4 | x: 265918.7     | x: 263581.1   |
|          | v: 9393903.2    | v: 9401867.3  |
| Perfil 5 | x: 267045.0     | x: 264735.9   |
|          | v: 9394293.0    | v: 9402161.2  |

Tabela 1 - Posições geográficas iniciais e finais dos perfis batimétricos.

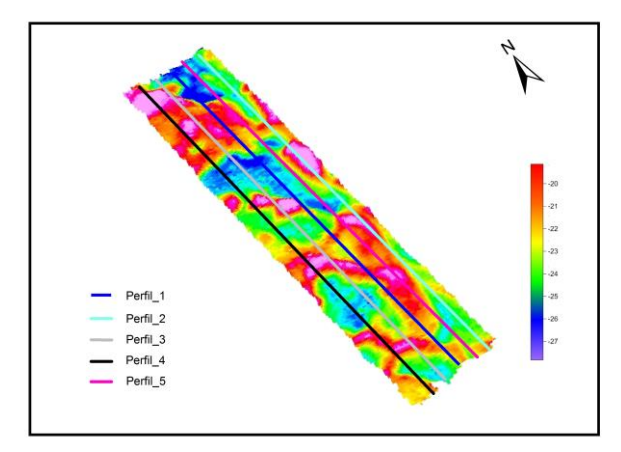

Figura 13 - Disposição dos perfis batimétricos mostrados na figura 14.

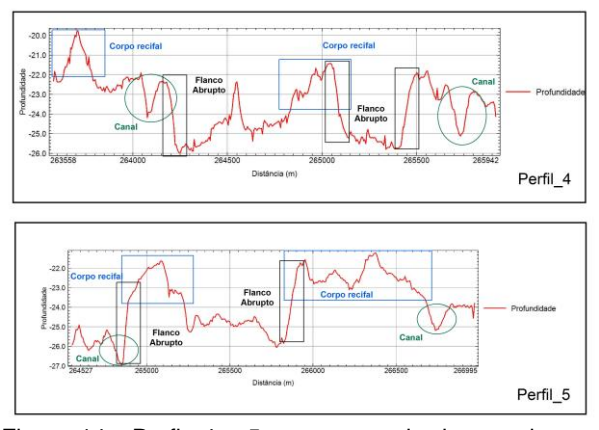

Figura 14 - Perfis 4 e 5 representando de maneira geral as feições na área em estudo.

A partir dos dados obtidos foram gerados Modelos Digitais de Terreno (MDT), que associados a trabalhos preexistentes, permitiram o reconhecimento e interpretação das feições presentes na área em estudo.

Uma feição que se destacou na área, com forma arredondada e preferencial foram interpretados como corpos recifais, comuns na região. A Figura 15 apresenta um corpo recifal evidenciado pelo perfil 1, mostrando suas dimensões em relação à profundidade.

Na porção NO da área foi identificada uma feição retilinea e mais profunda em relação aos arredores, interpretada como canal submarino. Apresenta profundidade de 4,5 m e extensão de 2,27km e pode ser visualizado na Figura 16.

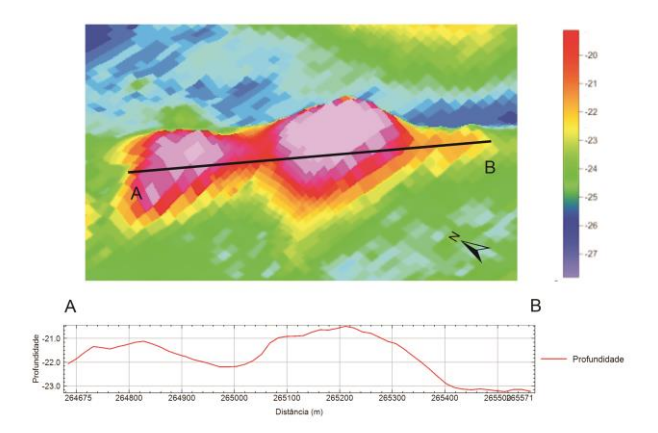

Figura 15 - Representação 3D e perfil de profundidade do corpo recifal

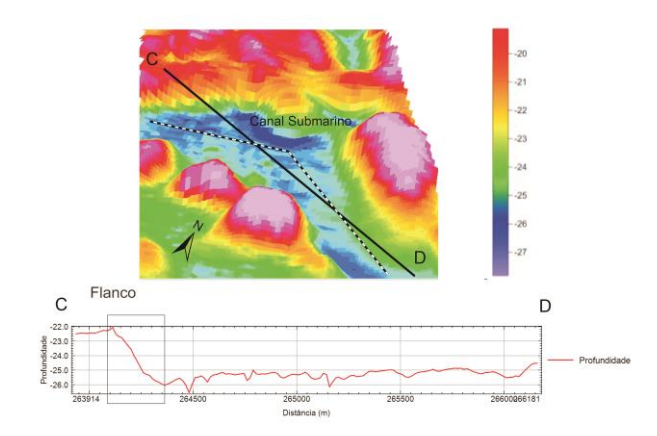

Figura 16 - Representação 3D e perfil de profundidade do canal submarino e a presença do flanco abrupto, representado pelo retangulo no perfil de profundidade.

## **Conclusão**

Após o fim dos estudos realizados na plataforma continental de Maxaranguape, considera-se que o método da Batimetria Multifeixe adotado no trabalho é

adequado para atingir objetivo de uma caracterização geomorfológica da plataforma continental da área em studo. A etapa de aquisição e processamento dos dados foi primordial para uma interpretação e caracterização geomorfológicas, gerando assim Modelos Digitais de Terreno (3D) e perfis de profundidade e tornando possível uma interpretação de feições como corpos recifais e canais submarinos.

Estes resultados permitiram o conhecimento geomorfológico de detalhe de uma parcela da região próximo a Maxaranguape (RN). Desta forma avançando no conhecimento da plataforma continental brasileira.

#### **Agradecimentos**

Agradecimentos são devidos aos projetos PLAT N-NE (REDE 05/FINEP/CNPQ), REDE RECIFES Ciencias do Mar 207-2010 (CAPES), PROBRAL 337-10 (CAPES/DAAD), CNPq (Grant 303481/09-9) e PRH22/ANP/MCT (FINEP/CTPETRO) pelo suporte financeiro; e ao CNPq pela concessão de bolsas de PQ ao segundo autor; Agradecemos ainda a UFRN, pela disponibilização da infraestrutura e aos colegas e técnicos do GGEMMA que auxiliaram na coleta dos dados em campo.

### **Referência**

GOMES, M.P., VITAL H. 2010. Revisão da compartimentação geomorfológica da Plataforma Continental Norte do Rio Grande do Norte, Brasil. Revista Brasileira de Geociências, 40(3): 321-329.

GOMES MP, VITAL H, MACEDO JWP, FRAZÃO EP. 2008a. Incised valley system: Insights from highresolution seismic stratigraphy and geomorphologic modeling from the Açu River mouth and shelf, Potiguar Basin, NE Brazil. In: AAPG Annual Convention and Exhibition in San Antonio - Texas USA, Abstract Volume, p. 69.

MANUAL DE HIDROGRAFIA. 2005.

OLIVEIRA PRO. 2009. Caracterização morfológica e sedimentológica da plataforma continental brasileira adjacente aos municípios de Fortim, Aracati e Icapuí – CE. Dissertação de Mestrado, Programa de Pós Graduação em Geodinâmica e Geofísica, UFRN.

SANTOS CLA, VITAL H, AMARO VE, KIKUCHY RKP. 2007. Mapeamento de recifes submersos na costa do Rio Grande do Norte, NE Brasil: Macau e Maracajaú Revista Brasileira de Geofísica. 25(1): 27-36.

SANTOS, J.R. 2010 Caracterização Morfodinâmica e Sedimentar da Plataforma Continental Rasa na APA Estadual dos Recifes de Corais, Dissertação de Mestrado PPGG.

WILLIAMSGL. 2002. Geologia e Geomorfologia dos Recifes de Maracajaú-RN e Plataforma Rasa Adjacente. Dissertação de Mestrado, Programa de Pós Graduação em Geodinâmica e Geofísica, UFRN.